**Indices y claves** > setkey(DT,V2) Establece una clave en V2 **para Ciencia de Datos: Hoja de Referencia** > DT["A"] Devuelve todas las filas donde la columna clave  $V3$  V4 (establecida a V2) tiene el valor A 1: 1 A -0.2392 1<br>2: 2 A -1.6148 4 **data.table**  $2: 2 \quad A -1.6148$ > DT[c("A","C")] Devuelve todas las filas donde la columna clave *Aprende R para Ciencia de Datos en [www.datademia.es](http://www.datademia.es)* (V2) tiene el valor A o C  $>$  DT["A" mult="first"] Devuelve la primera fila de todas las filas que **D**Datademia coinciden con el valor A en la columna clave V2  $>$  DT["A" mult="last"] Devuelve la última fila de todas las filas que **data.table** coinciden con el valor A en la columna clave V2  $> DT[ c("A", "D") ]$ <br>  $V1 V2 V3 V4$ Devuelve todas las filas donde la columna clave data.table es un paquete de R que proporciona una versión de alto rendimiento del marco de V2 tiene el valor A o D V1 V2 V3 V4 1: 1 A -0.2392 1 2: 2 A -1.6148 4 datos de base R con sintaxis y mejoras de funciones para facilitar su uso, comodidad y velocidad de programación. 3: NA D NA NA > DT[c("A","D"),nomatch=0] Carga el paquete Devuelve todas las filas donde la columna clave > library(data.table) V1 V2 V3 V4 V2 tiene el valor A o D **Crea un data.table DT** 1: 1 A -0.2392 1 2: 2 A -1.6148 4 > DT[c("A","C"),sum(V4)]  $DT \leftarrow data table(V1=c(1L,2L))$ Devuelve la suma total de V4, para las filas de la  $V2=$ LETTERS[1:3] columna clave V2 que tengan valores A o C  $V3 =$ round(rnorm(4).4). > DT[c("A","C"),sum(V4),by=.EACHI] Devuelve la suma de la columna V4 para las filas  $V4 = 1.12$  $V2$   $V1$ de V2 que tienen el valor A, y otra suma para las filas de V2 que tienen el valor C 1: A 22 2: C 30 **Forma general:** DT[i, j, by] "En DT, selecciona filas usando **i**, luego calcula **j** y agrupa por **by**" > setkey(DT,V1,V2) Ordenar por V1 y luego por V2 dentro de cada grupo de V1 (invisible) > DT[.(2,"C")] Seleccione filas que tengan el valor 2 para la **Selecciona filas usando i**  $V1$   $V2$ primera clave (V1) y el valor C para la segunda  $> DT[3:5,1]$ Selecciona de la 3ra a la 5ta fila clave (V2) 1: 2 C 0.3262 6 2: 2 C -1.6148 12  $>DT[3:5]$ Selecciona de la 3ra a la 5ta fila  $>$  DT[V2=="A"] Selecciona filas que tienen el valor A en la columna V2 Seleccione filas que tengan el valor 2 para la > DT[.(2,c("A","C"))] V1 V2 V3 V4 primera clave (V1) y dentro de > DT[V2 %in% c("A","C")] Selecciona filas que tengan el valor A o C en la columna V2 esas filas el valor A o C para la segunda clave 1: 2 A -1.6148 4 2: 2 A 0.3262 10  $(V<sub>2</sub>)$ **Manipula columnas usando j**  $3: 2 \quad C \quad 0.3262$ > DT[,V2] Devuelve V2 como un vector [1] "A" "B" "C" "A" "B" "C" ... **Familia set** $> DT[$ . (V2, V3)] Devuelve V2 y V3 como un data.table > setnames(DT,"V2","Rating") Cambia el nombre V2 a Rating (invisible)  $> DT[, sum(V1)]$ Devuelve la suma de todos los elementos de Cambia 2 nombres de columnas (invisible) > setnames(DT, c("V2","V3"), [1] 18 V1 en un vector  $> DT[$ , (sum(V1), sd(V3))]<br>V1 Devuelve la suma de todos los elementos de c("V2.rating","V3.DC"))  $V<sub>2</sub>$ V1 y la desviación estándar de V3 en una > setcolorder(DT, 1: 18 0.4546055 tabla de datos. c("V2","V1","V4","V3")) Cambia el orden de las columnas usando el vector escogido (invisible) >DT[,.(Aggregate=sum(V1), Igual que el anterior, con nuevos nombres. Sd.V3=sd(V3))] Aggregate Sd.V3 **Operaciones avanzadas de data table** 1: 18 0.4546055 > DT[.N-1] Devuelve la penúltima fila del DT Devuelve el número de filas > DT[,.N] > DT[,.(V2,V3)] > DT[,list(V2,V3)] > DT[,.(V1,Sd.V3=sd(V3))] Seleccione la columna V2 y calcula la Devuelve V2 y V3 como data.table desviación estándar de V3, que devuelve un Devuelve V2 y V3 como data.table valor único y se recicla  $> DT[$ , mean(V3), by=. (V1, V2)]<br>V1 V2 V3 Devuelve el resultado de j, agrupado por todas las combinaciones posibles de los grupos > DT[,.(print(V2), plot(V3), NULL)] º Imprime la columna V2 y traza V3  $V1 V2$  1: 1 A 0.4053 especificados en by **Usando j por grupo** 2: 1 B 0.4053<br>3: 1 C 0.4053  $3: 1 \quad C \quad 0.4053$ <br>  $4: 2 \quad A \quad -0.6443$ > DT[,.(V4.Sum=sum(V4)),by=V1] Calcula la suma de V4 para cada grupo en V1 4: 2 A -0.6443 5: 2 B -0.6443 V1 V4.Sum 1: 1 36 2: 2 42  $6: 2 \quad 0.6443$ >DT[,.(V4.Sum=sum(V4)), Calcula la suma de V4 para cada grupo en V1 **.SD & .SDcols**  $by = .(V1, V2)$ ] y V2 >DT[,.(V4.Sum=sum(V4)), Calcula la suma de V4 para cada grupo en el > DT[,print(.SD),by=V2] Mira lo que contiene .SD > DT[,.SD[c(1,.N)],by=V2] Selecciona la primera y la última fila by=sign(V1-1)] signo (V1-1) agrupadas por V2 sign V4.Sum<br>: 0 36  $1: 0$ > DT[,lapply(.SD,sum),by=V2] Calcula la suma de columnas en .SD agrupadas por V2 2: 1 42 > DT[,.(V4.Sum=sum(V4)), Calcula la suma de V3 y V4 en .SD agrupados Igual que el anterior, con un nuevo nombre > DT[,lapply(.SD,sum),by=V2, .SDcols=c("V3","V4")] V2 V3 V4 by=.(V1.01=sign(V1-1))] para la variable por la que está agrupando por V2  $> DT[1:5, .(V4.Sum=sum(V4))$ , by=V1] Calcula la suma de V4 para cada grupo en V1 1: A -0.478 22 después de seleccionar las primeras 5 filas > DT[,.N,by=V1] Cuenta el número de filas para cada grupo en V1 2: B -0.478 26 Calcula la suma de V3 y V4 en .SD agrupados

Aprende R para Ciencia de Datos en [www.datademia.es](http://www.datademia.es)

**Datademia** 

Calcula la suma de V4, agrupado por V1

Selecciona el grupo del cual la suma es> 40 Seleccione el grupo del cual la suma es > 40

Calcula la suma de V4, agrupado por V1,

(encadenamiento)

por V2

ordenado por V1

> DT <- DT[,.(V4.Sum=sum(V4)), by  $=V1$ ]

> DT[,lapply(.SD,sum),by=V2, .SDcols=paste0("V",3:4)]

by=V1][order(-V1)]

 V1 V4.Sum 1: 1 36<br>2: 2 42  $2:2$ 

**Encadenamiento**

> DT[V4.Sum>40] > DT[,.(V4.Sum=sum(V4)), by=V1][V4.Sum>40]

V1 V4.Sum<br>1: 2 42 42 > DT[,.(V4.Sum=sum(V4)),

V1 V4. Sum<br>2 42  $1: 2$  $2: 1$  36

**Añadiendo/Actualizando Columnas por referencia en j usando :=**

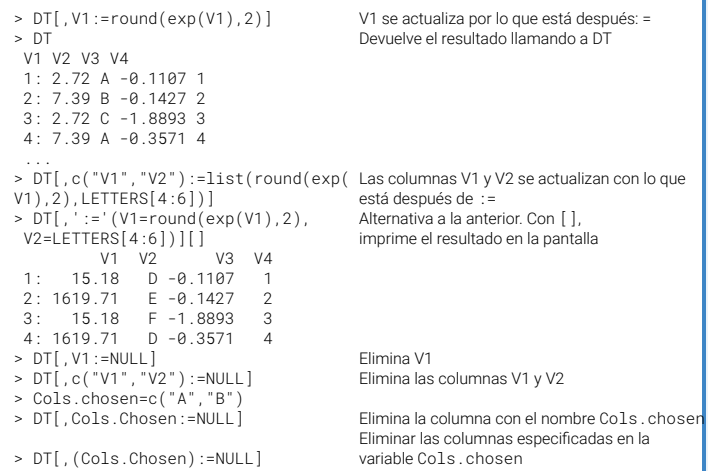